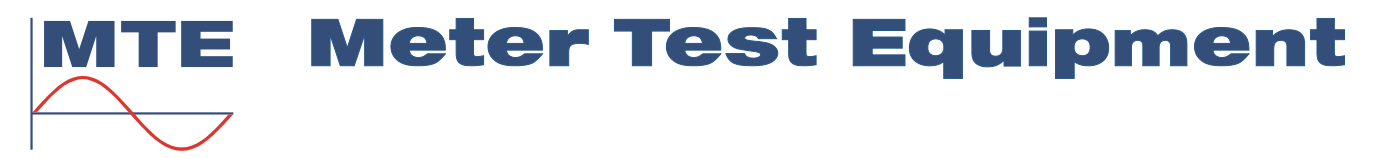

# HT 2010

**Terminal Portátil**

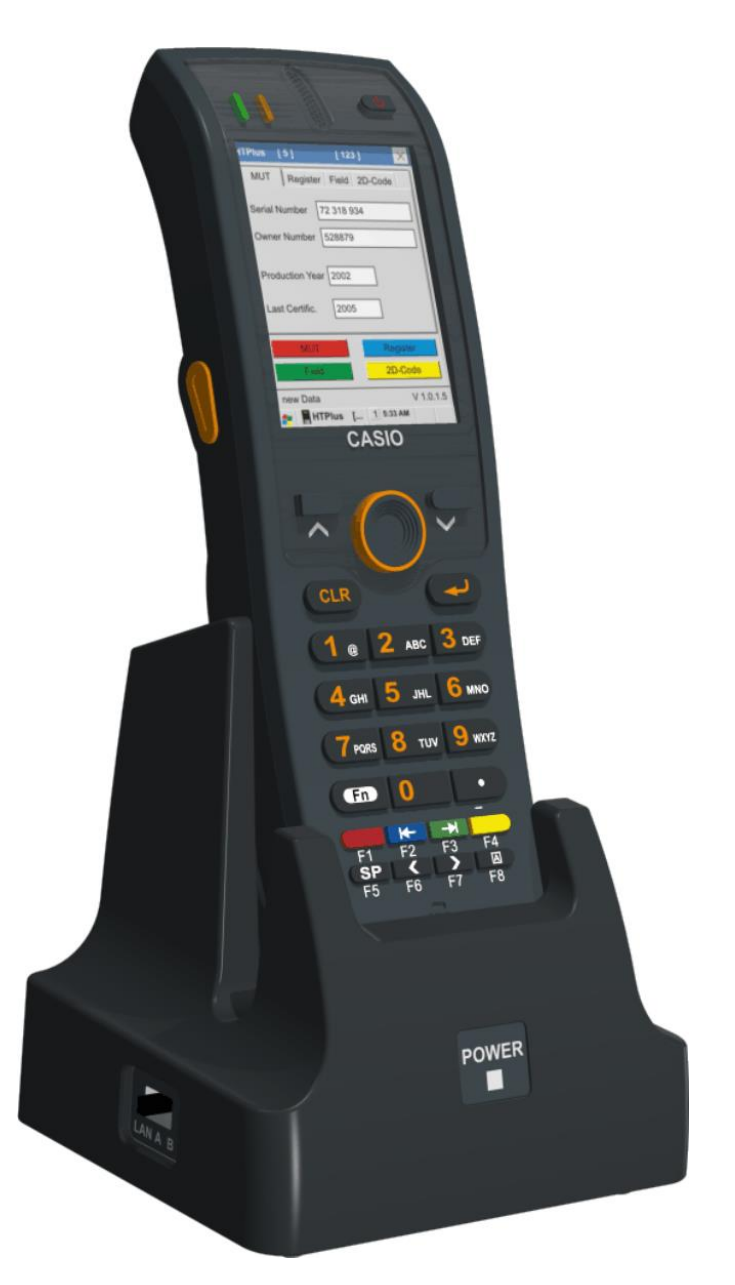

EL terminal portátil HT 2010 facilita considerablemente el ingreso de datos del contador, ya que dichos datos se pueden introducir directamente delante de los contadores a ensayar.

Una vez que el terminal portátil HT 2010 esté conectado al soporte de Ethernet, serán transmitidos los datos ingresados al PC, los cuales son:

- Números de serie y de propiedad, años de fabricación y aprobación
- Datos de los transformadores
- Estados de la minutería (incl. registro máximo y Registro-96h)

• Campo del usuario y tecla de evaluación (p. eje. Evaluación Buena / Mala Arranque y Marcha en Vacío)

El terminal portátil HT 2010 posee un escáner de código de barras integrado. El ingreso de datos del contador se vuelve por ello aun más sencillo. El lector de código de barras está preparado para la lectura de códigos de barras que se utilizan en la técnica de los contadores (incl. códigos de barras-2D). Incluso cajas del contador altamente reflectantes o rayadas no afectan a las buenas propiedades de lectura del HT 2010.

## **Datos Técnicos HT 2010**

## **General**

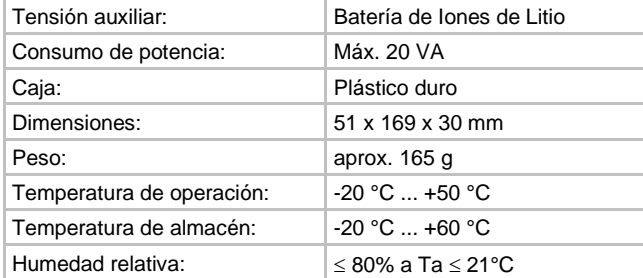

## **CPU / Memoria**

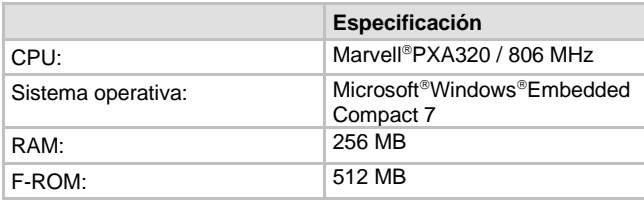

## **Escáner**

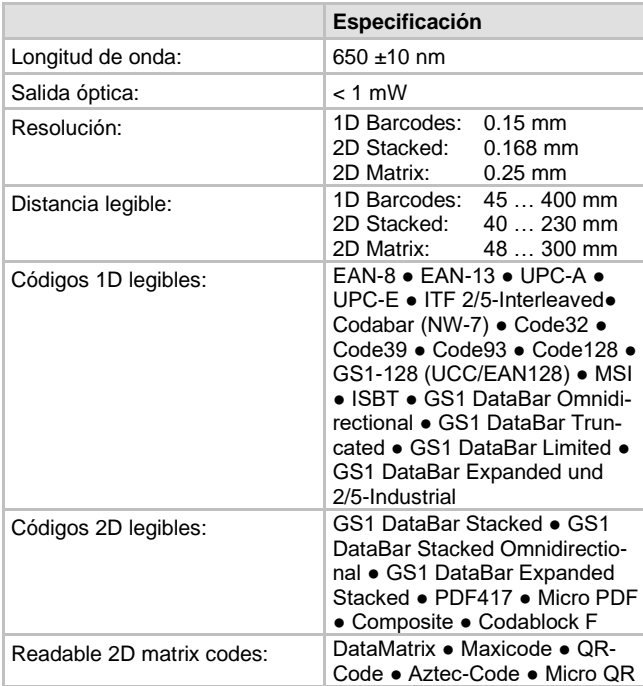

## **Display**

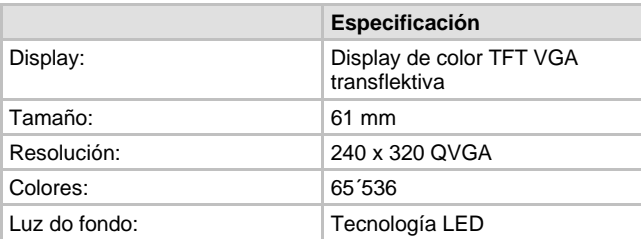

## **Entradas, Salidas**

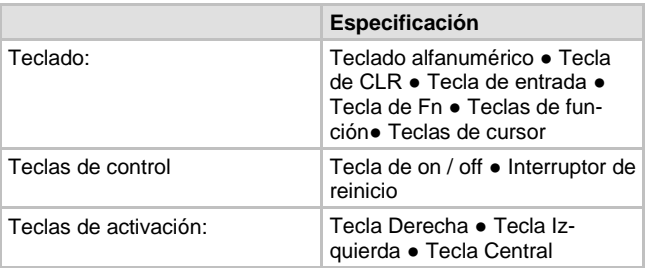

## **Operación del terminal portátil HT 2010**

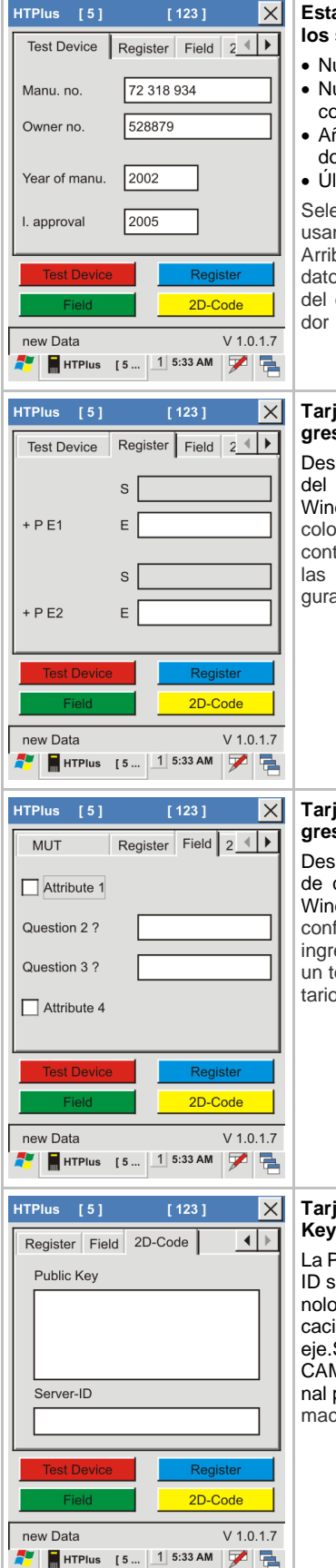

## **Esta tarjeta de menú contiene los siguientes campos:**

- Número de serie del contador • Número de propiedad del contador
- Año de fabricación del contador
- Última revisión del contador

Seleccione el campo de ingreso usando las teclas de cursor Arriba / Abajo e introduzca los datos o escaneé la información del código de barras del conta-

#### **Tarjeta de menú para el ingreso de los registros:**

Después de comenzar la prueba del registro en el CAMCAL for Windows, uno tiene la opción de colocar el valor inicial de cada contador en el primer campo de las diferentes minuterías configuradas.

### **Tarjeta de menú para el ingreso de campos**

Después de comenzar el ingreso de campos en el CAMCAL for Windows, uno tiene la opción de confirmar ingresos de campo o ingresar con el terminal portátil un texto en el campo de comentarios.

#### **Tarjeta de menú para Public Key y Server-ID**

La Public Key y el código Server-ID son emitidos por algunas tecnologías especiales de comunicación de contadores (p. eje.SML) y es una opción del CAMCAL for Windows. El terminal portátil puede leer esta información con el escáner láser.

## **MTE Meter Test Equipment AG**

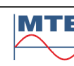